# CLASSROMS

on Google+

#### Overview

**Connected Classrooms** is a program from the G+ Education team to provide teachers with the resources to connect their students with experiential learning opportunities, like virtual field trips, on Google+. With internet access, webcams and inquisitive minds, the possibilities are endless.

We can't wait to see what you dream up on Google+.

Google+ < Google+ and Hangouts

# Four things to get you started on Google+

- ☐ Set up your Google+ profile
- ☐ Follow friends, educators and organizations
- ☐ Learn about Hangouts vs. Hangouts on Air
- Watch a Hangout on Air

# Set up your Google+ Profile

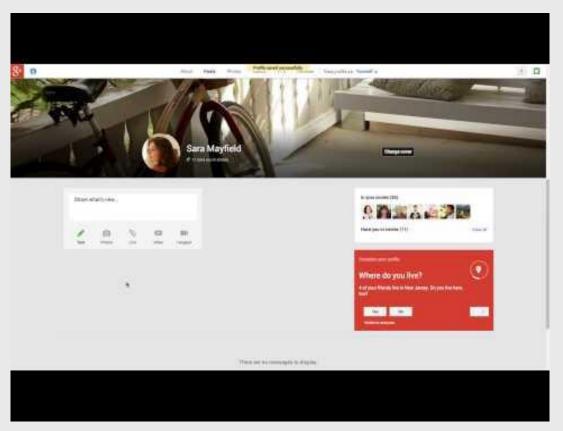

- Create a Google account if you do not have one already
- Navigate to <a href="https://plus.google.com/">https://plus.google.com/</a>
   while signed into your account
- Build out your profile with a profile photo, cover photo, and information about your background (teacher tip: include your school information to connect with other teachers)

# Follow Friends, Educators and Organizations through Circles

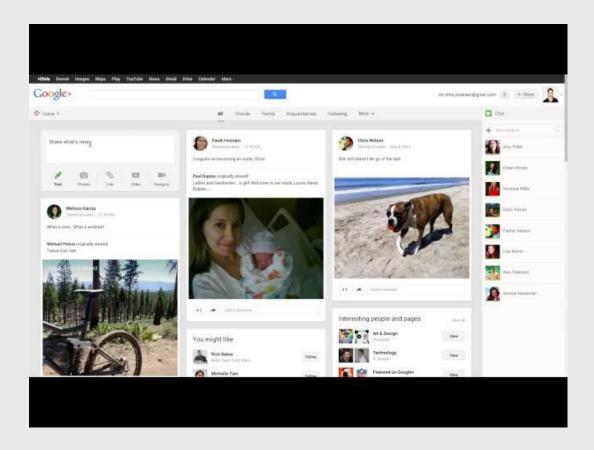

Circles keep you up to date with the people and things that matter to you.

- Begin by checking out some personalized suggestions for people to follow
- Add them to a Circle
- You'll meet some great people from the Connected Classrooms
  Community so be sure to add them to your Circles

# Overview of Hangouts and Hangouts on Air

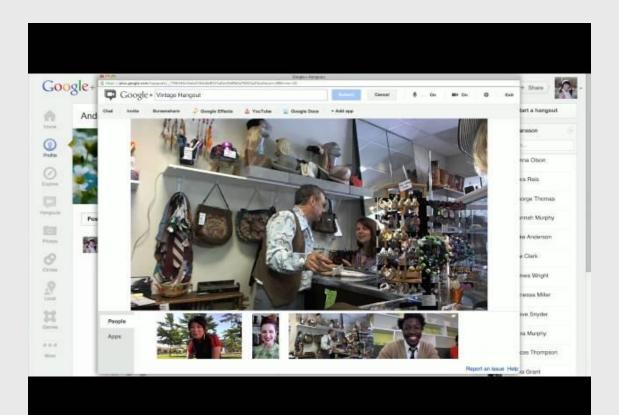

- Install the Hangouts Plugin.
- Be sure your computer and browser meet the <u>Hangouts</u>

  System Requirements.

# Learn the Difference between Hangouts and Hangouts On Air

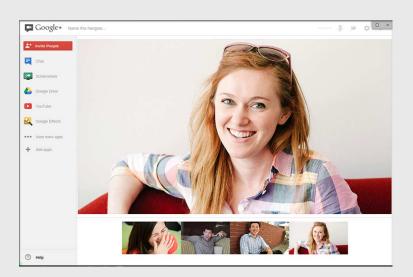

#### Hangouts:

- Connect with up to 10 people in a private video call
- They're not recorded
- Use these for personal conversations that you don't want share to the world

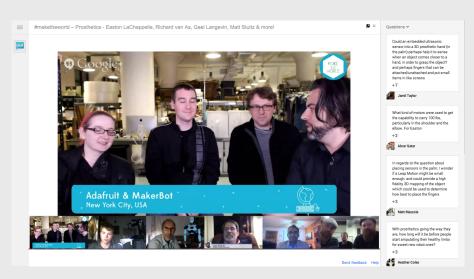

#### Hangouts On Air

- Connect with up to 10 screens in a public video call
- Broadcast live to millions of viewers and have it recorded on your YouTube channel
- Additional apps such as Q&A allow everyone to become part of the conversation

# Watch a Hangout on Air

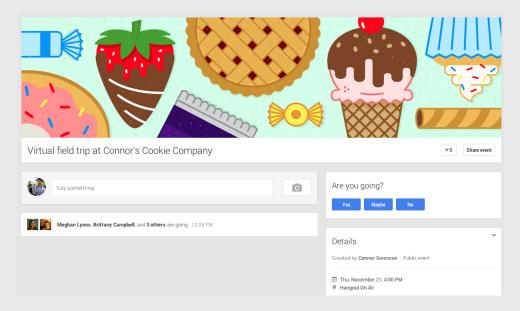

- Find a field trip you're interested in watching with your class on the Connected Classrooms website
- Head over to the G+ Event Page and RSVP

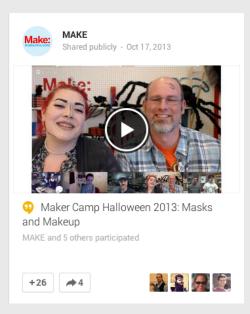

Tune in at the time of the field trip and press play

Google+ Considerations for teachers

# Things to keep in mind

Google+ Hangouts is a powerful tool that enables face to face communication and collaboration across the globe. However, there are certain considerations that classrooms should take into account:

- Is your School and Administration open to Google+ and Hangouts? Do you need to get permission slips signed for the students participating?
- 2. How strong is your internet connection? We recommend 3 mbps download and 3 mbps upload. Click <u>here</u> to test your internet connection.
- 3. Do you have a decent webcam and mic? What about a projector?

# Google+ < What's next?

# Join the Connected Classrooms G+ Community

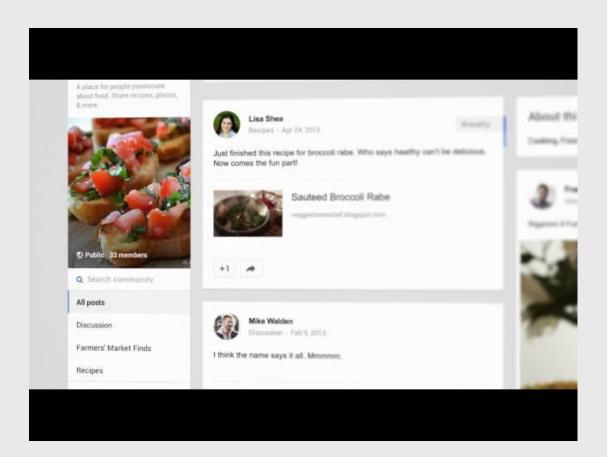

- After reviewing this deck, make sure to finish submitting this form
- Follow the directions on the form, navigate to the CC Workshop Community, and click "Ask to Join"
- Share your ideas and insights with your fellow educators!

# Participate in a virtual field trip

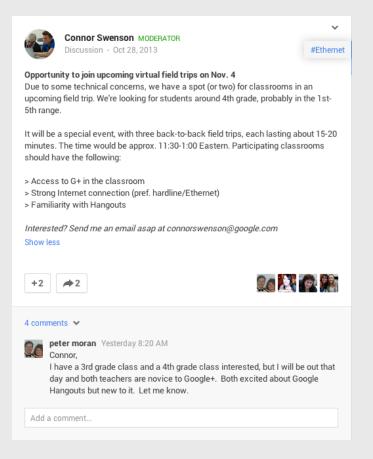

- 1. Check in the CC Workshop Community for upcoming virtual field trips and sign-up your class to join
- 2. If you have been confirmed by the host of the virtual field trip to be included in the Hangout On Air, be sure to note the time and date of the event.
- 3. Make sure you have tested all your technical equipment Video, Microphone, Internet Connection and Hangouts.
- 4. Shortly before the virtual field trip starts you should receive an email with a link to join the Hangout On Air.

Join the Hangout On Air and be sure to smile!

# Launch your own virtual field trip

No reason you have to wait to join a field trip. You can launch your own virtual field trip!

#### Some Ideas Include:

- Pen Pals
- Language exchange
- Local monuments and attractions
- Learn about traditions and cultures around the world
- Mystery geography hangouts

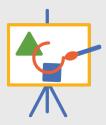

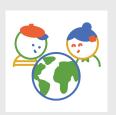

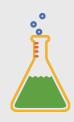

- 1. Contact an organization or teacher that you would like to share a virtual learning experience with
- 2. Choose the time and date and decide whose G+ Page will be hosting the program
- 3. Confirm and create a Google+ Event
- 4. Share the G+ Event with the CC Workshop Community and invite other schools to participate
- Make sure you have tested everyone's technical equipment - Video, Microphone, Internet Connection and Hangouts
- 6. Shortly before start time, the host should send an email to the participants with a link to join the Hangout On Air.

Google+ < See you on a field trip!